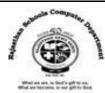

# **CH**: 7 Impress – Introduction

## **Textual Exercises**

| Q.                        | 1 Tick the                                                                                 | correct answer.         |                          |                   |     |
|---------------------------|--------------------------------------------------------------------------------------------|-------------------------|--------------------------|-------------------|-----|
|                           | 1. A presentation program which is a part of LibreOffice suite is                          |                         |                          |                   |     |
|                           |                                                                                            | a. Calc                 | b. Writer                | c. Impress        |     |
|                           | 2. A Impress presentation is also called                                                   |                         |                          |                   |     |
|                           |                                                                                            | a. Theme                | b. Slide Show            | c. Slide View     |     |
|                           | 3 can adjust the width of the slides pane or side pane by dragging.                        |                         |                          |                   |     |
|                           |                                                                                            | a. Status bar           | b. Splitter bar          | c. Tool bar       |     |
|                           | 4 is a place where you create presentation.                                                |                         |                          |                   |     |
|                           |                                                                                            | a. Placeholder          | b. Pane                  | c. Workspace      |     |
|                           | 5 is a distinctive message or brief description of the slide data.                         |                         |                          |                   |     |
|                           |                                                                                            | a. Subtitle             | b. Title                 | c. Border         |     |
| Q. 2 Write True or False: |                                                                                            |                         |                          |                   |     |
|                           | 1. A grou                                                                                  | p of pages or slides on | any one topic is called  | l a presentation. | [T] |
|                           | 2. Impress                                                                                 | s presentation is know  | n as a document.         |                   | [F] |
|                           | 3. There are thousands of Impress templates available online.                              |                         |                          | online.           | [T] |
|                           | 4. Impress also includes a spell checker, thesaurus, text styles, and background           |                         |                          |                   |     |
|                           | styles.                                                                                    |                         |                          |                   | [T] |
|                           | 5. Title bar is the topmost area of the window that shows the name of the                  |                         |                          |                   |     |
|                           | display                                                                                    | ed styles.              |                          |                   | [T] |
|                           | 6. Slide Tr                                                                                | ransition and animatio  | n icon is not located or | n Sidebar.        | [F] |
| Q. 3 Fill in the blanks:  |                                                                                            |                         |                          |                   |     |
|                           | 1. <u>Tool bar</u> contain buttons used to select common commands, such as save and Print  |                         |                          |                   |     |
|                           | 2. <u>Slide pane</u> contains thumbnail pictures of the slides in a presentation.          |                         |                          |                   |     |
|                           | 3. <u>Text Placeholder</u> allows to type titles, body text, and bulleted lists in slides. |                         |                          |                   |     |
|                           | 4. The default slide layout of Impress is <u>Landscape</u> orientation.                    |                         |                          |                   |     |
|                           | 5. Navigator panel is used to show all slides in particular saved presentation.            |                         |                          |                   |     |

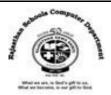

#### Q. 4 Differentiate between the following:

**1. Slide**: One page of your presentation is called slide.

**Presentation**: A group of pages on any one topic is called Presentation.

**2.Styles Deck**: From the styles deck, you can edit and apply graphics styles and create new ones.

**Gallery Deck**: From the gallery deck, you can add images and diagrams included in the Gallery themes into your presentation.

### **Extra Notes**

#### Answer in one Word:

1. What is called one page of your presentation?

Ans : Slide

2. In Impress, What is called Group of pages on any one topic?

Ans: Presentation

3. Which bar contain buttons you can use to select common commands, such as Save and Print?

Ans: Toolbars

4. Which place in Impress, Where you create presentation?

Ans: Workspace

5. Which bar consists of a message area which displays the current slide number and the total number of slides in the slide show?

Ans: Status Bar

6. Which option provides a quick way to create a new Impress Presentation?

Ans: Templates

7. In Impress, What is assumed the first slide?

Ans: Title Slide

8. When you start Impress, What is the default slide layout?

Ans: Landscape Orientation

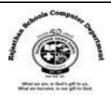

9. How many decks are consists in sidebar?

**Ans: Seven Decks** 

10. From Which panel, you can define the slide style for your presentation?

**Ans: Master Slides** 

11. From Which section, you can use a variety of animations to enhance different elements of each slide?

Ans: Animation Icon

12. From Where , you can add images and diagrams into your presentation?

Ans : Gallery Deck

13. What is a descriptive heading, which identifies a slide?

Ans: Title

14. What is called frame for the slide?

Ans: Border

15. Which panel shows the information about the current selected slide and the layouts included within Impress?

**Ans: Properties Icon**